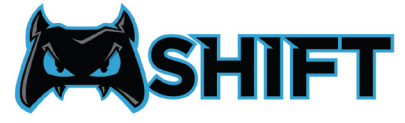

## **EXISHIFT**<br>REMAPPING YOUR PADDLES

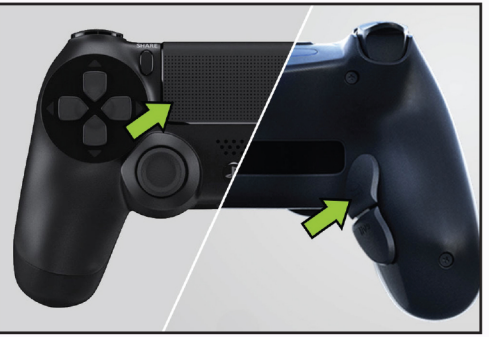

**Press and hold the touchpad button,** then press and hold the paddle.

Note: You must press touchpad first in order to access remapping.

STEP 1 STEP 2

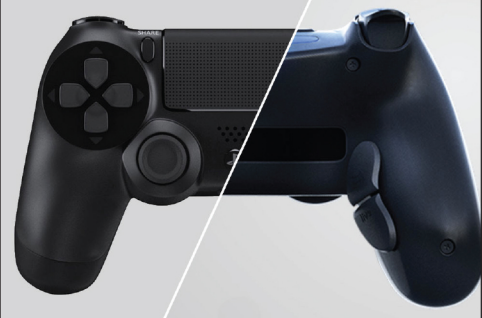

**The light bar will flash, nowreleasethebuttons.**

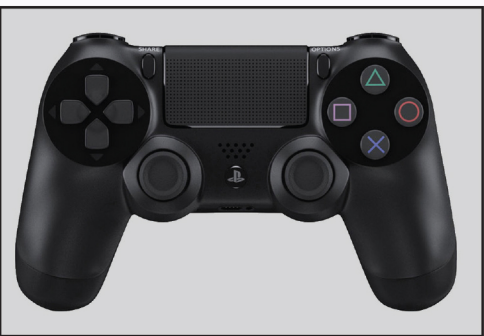

**Press any input you would like** assigned to the paddle.

Note: To assign no function to the paddle press the touchpad button again during this step.

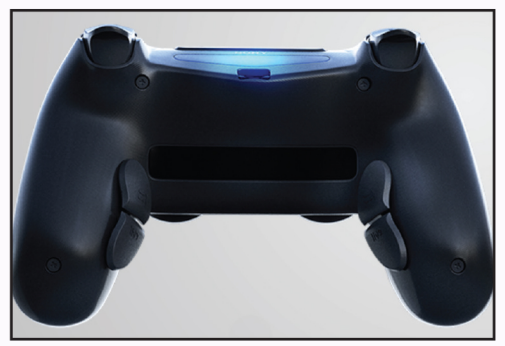

**Complete!** Your paddle has now been remapped.

## STEP 3 STEP 4